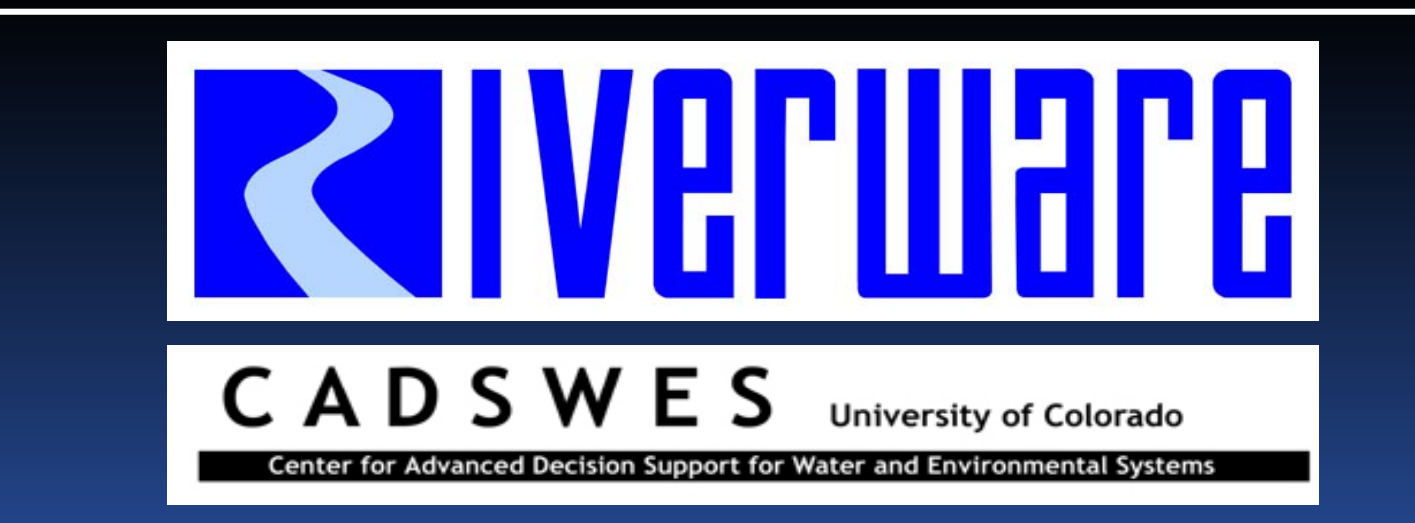

#### MRM and Post-Processin g

RiverWare User Group Meeting February 10-11th, 2010

Bill Oakley

#### MRM Introduction

- Reclamation uses Multiple Run Mana gement Concurrent Mode with the CRSS model for policy and planning purposes
- Availability of Paleo-Data has greatly increased the required number of traces (~1200) *(A trace is a single simulation within a multiple run)*
- Tasked with helping Reclamation run the re quired number of traces q

# MRM Challenges

#### $\triangleright$  Significant challenges

- Memory Small per-trace memory growth limited a multiple run to ~125 traces before an out-of-memory error
- Performance Estimated 20 hours for 1200 traces

### MRM Memory Growth

- Two common causes of memory growth • Memory leaks
	- Caused by allocating memory and not deleting it
	- Rational Purify memory analysis tool eliminated memory leaks as a cause of the memory growth
	- **Memory fragmentation** 
		- Caused by excessive memory allocations and deletions
		- \* Several strategies to reduce memory fragmentation, one of which is, not surprisingly…

# MRM Memory Fragmentation

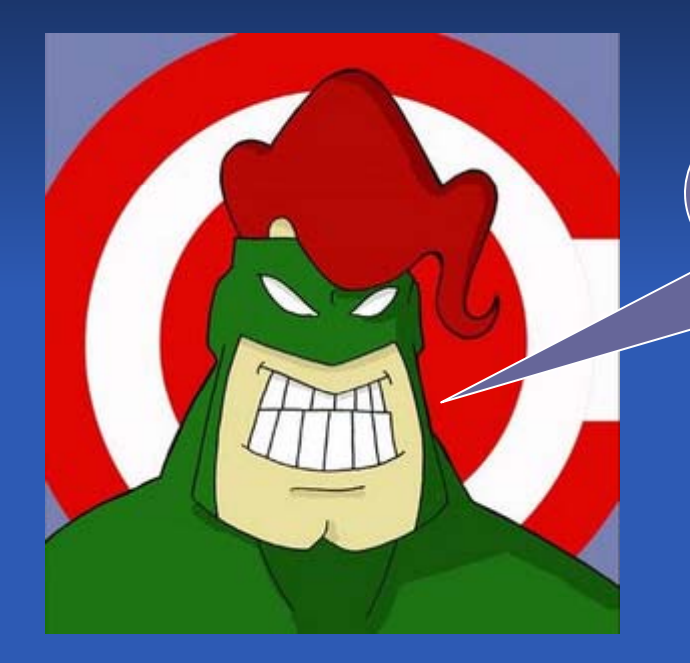

Reducing memory allocations and deletions

Captain Obvious

February 10-11<sup>th</sup>, 2010 **RiverWare User Group Meeting** 5

#### **MRM Memory Fragmentation**

- RiverWare maintains data structures whose size is determined by workspace attributes (number of objects, number of timesteps, etc)
- Typically the data structures are deleted and reallocated before a simulation
- $\triangleright$  During a multiple run the workspace attributes are static – data structures can be reused

#### **MRM Memory Fragmentation**

 Modified the code to reuse data structures during a multiple run 932 traces before an out-of-memory error • 65 seconds per trace • 21.6 hours for 1200 traces  $\triangleright$  At this point we had picked the low hanging fruit in the memory fragmentation orchard, and decided it would not be cost beneficial to pursue memory fragmentation further

#### MRM Performance

#### Two pron ged approach

- **Analyze RiverWare code with Rational Quantify** performance analysis tool
- Analyze ruleset (bring it up to date with latest RPL enhancements)
- > RiverWare code changes and ruleset changes
- Significant improvement (23%)

 $\bullet$  50 seconds per trace  $\bullet$  16.6 hours for 1200 traces  $\triangleright$  Time for "Plan B"

#### MRM "Plan B"

- $\triangleright$  In a concurrent multiple run each trace is independent of all other traces
- $\triangleright$  Conceptually the traces can be distributed across multiple computers, each performing a subset of the traces
- **Examplemented Distributed Concurrent Multiple** Runs

#### Distributed MRM Architecture

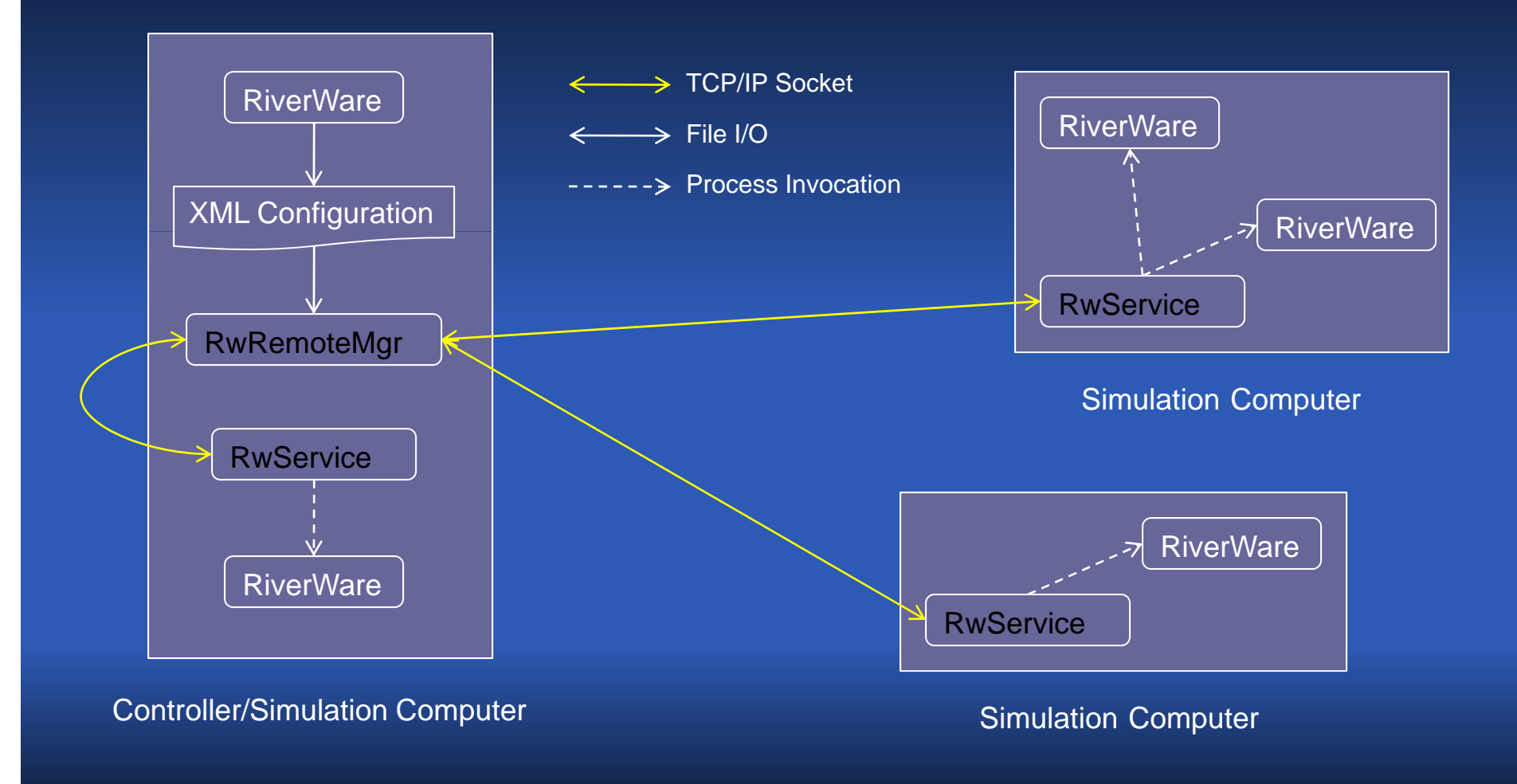

# Distributed MRM Confi guration

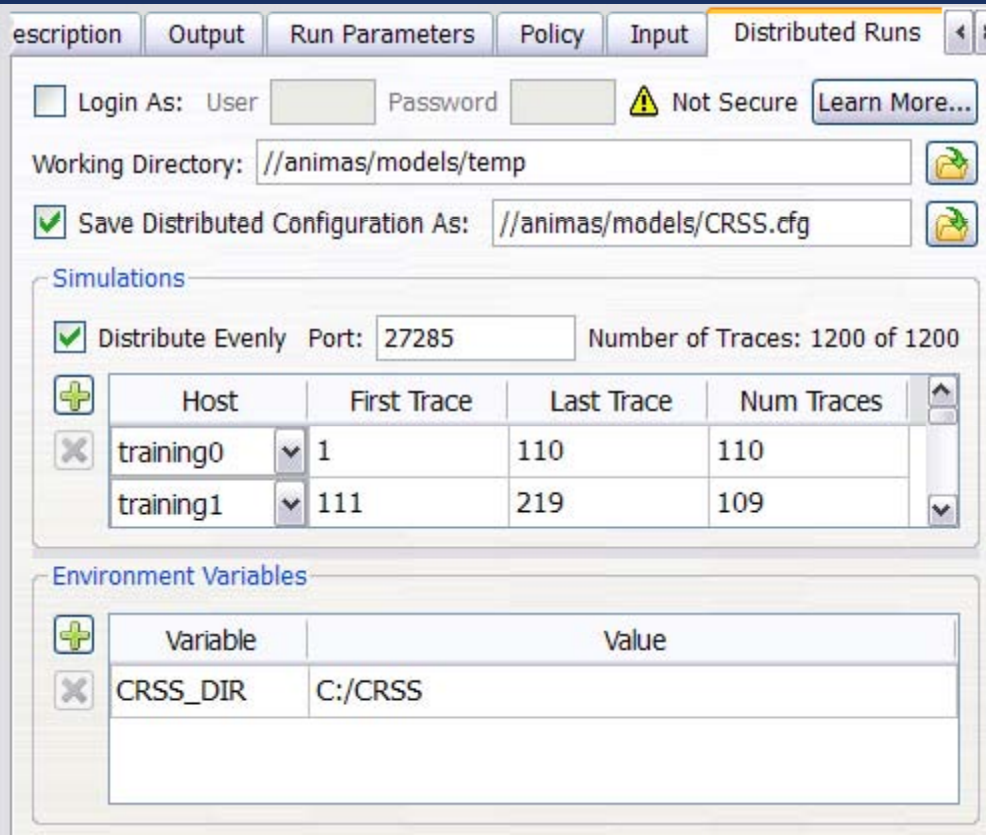

#### Remote Mana ger

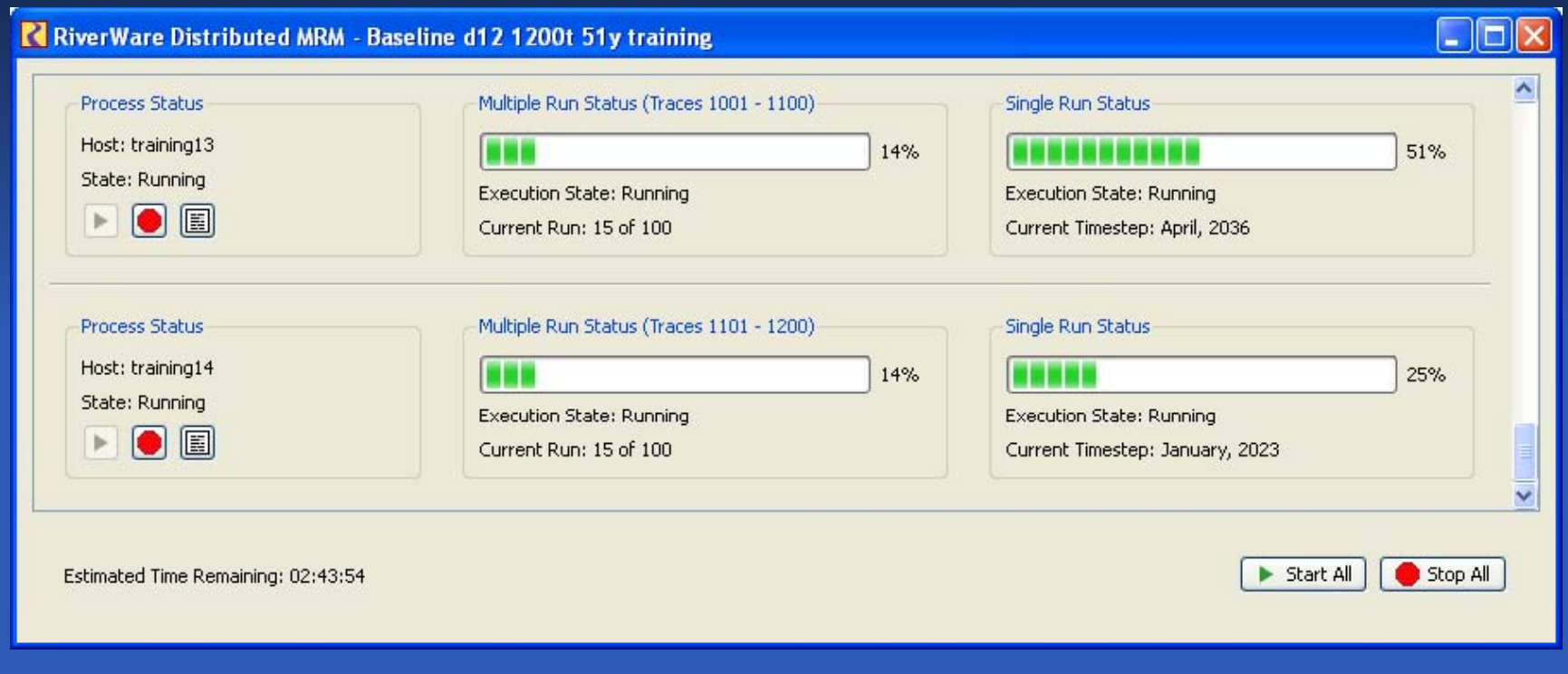

#### Remote Mana ger

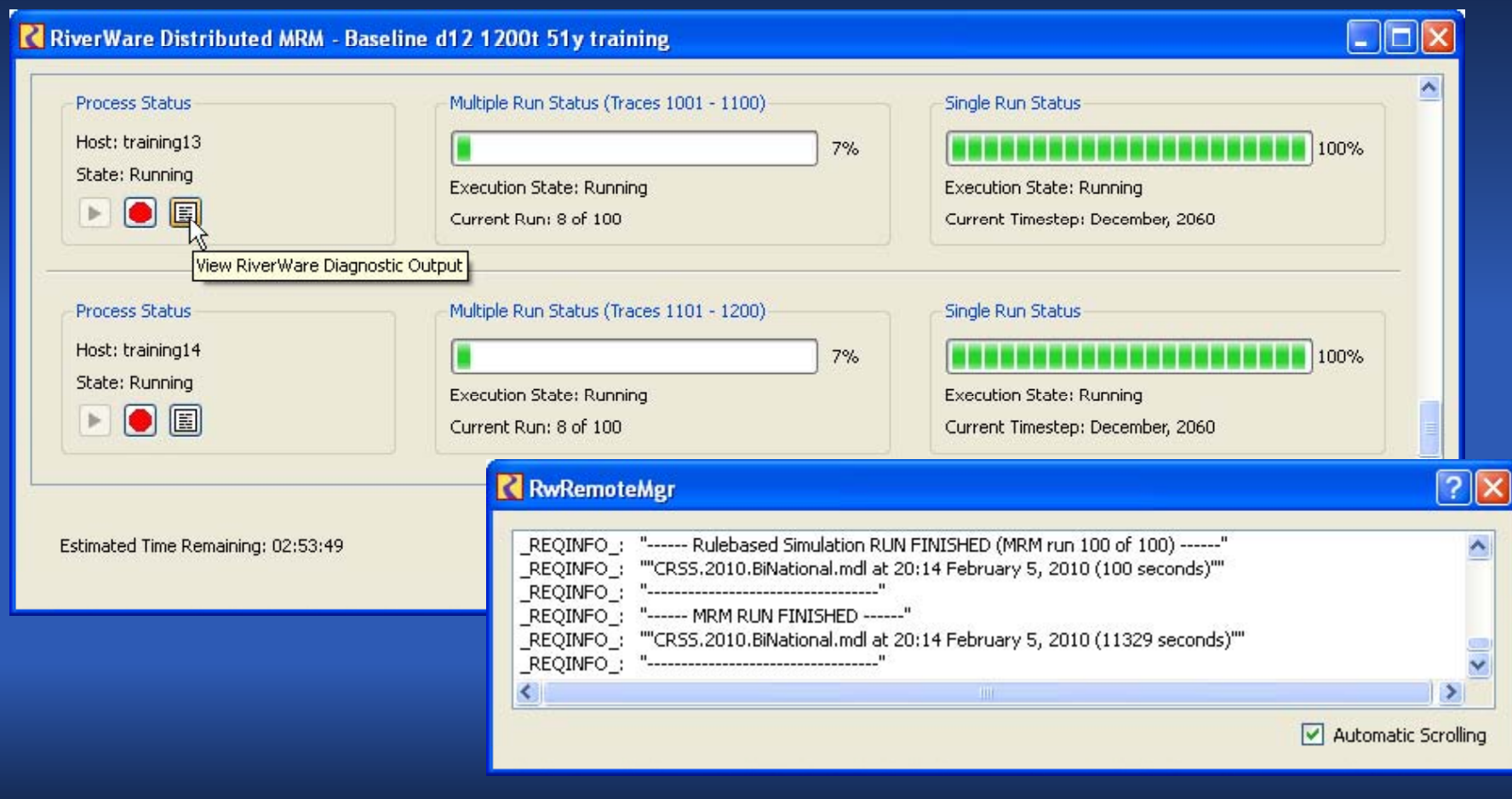

#### Remote Mana ger

Post Processing: Combining RDF file Div.rdf

 $|?|X$ RwRemoteMgr Combining C:/CRSS/results/Res.rdf...Done  $\blacktriangle$ Combining C:/CRSS/results/Rch.rdf...Done Combining C:/CRSS/results/DivFlags.rdf...Done Combining C:/CRSS/results/Flags.rdf...Done Combining C:/CRSS/results/Check.rdf...Done Combining C:/CRSS/results/Short.rdf...Done  $\equiv$ Combining C:/CRSS/results/BankMon.rdf...Done Combining C:/CRSS/results/BankAnn.rdf...Done v Automatic Scrolling

圓

26%

### Distributed MRM Performance

**▶ 1200 traces distributed across 11 computers** • 3 hours, 37 minutes > Can always lower run time by applying more, or faster, computers

#### Remote RiverWare Execution

#### ▶ Controlled by XML configuration file

```
<document><RW><host addr="training1" port="27285"/>
<app>c:/Program Files/CADSWES/RiverWare 5.2/riverware.exe</app>
<script name="c:/models/crssShortageDEIS.rcl">
 <openws>c:/models/crssShortageDEIS.mdl.gz</openws>
 <loadrules>c:/models/crssShortageDEIS.rls</loadrules>
 <start/>
 <close/></script>
<output>c:/models/crssShortageDEIS.log</output>
<envlist>
 <env>RIVERWARE_HOME_52=c:\\Program Files\\CADSWES\\RiverWare 5.2</env>
</envlist></RW</document>
```
#### Remote RiverWare Execution

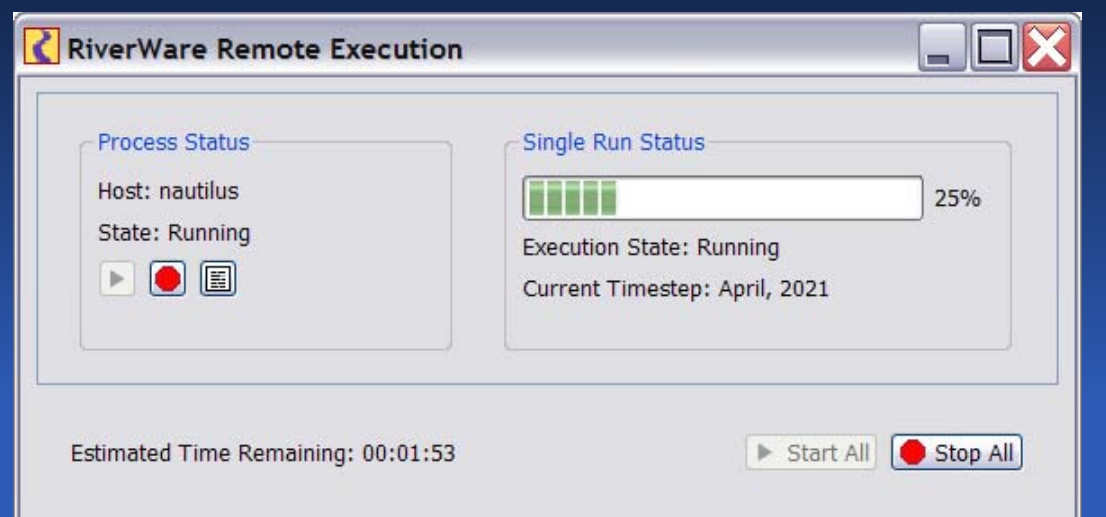

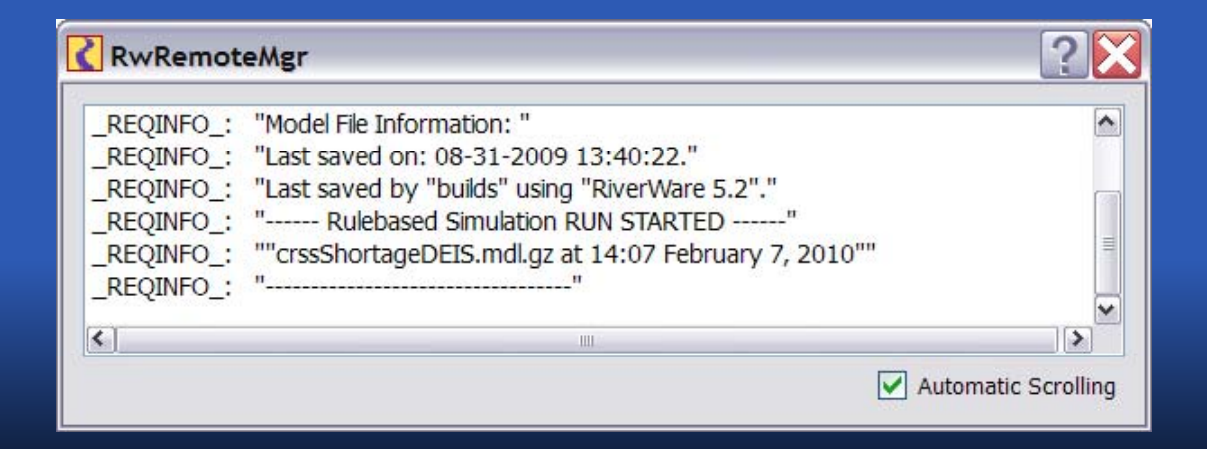

February 10-11<sup>th</sup>, 2010 **RiverWare User Group Meeting** 

# Remote Application Execution

#### $\blacktriangleright$ Also controlled by XML configuration file

rd /s /q C:\CRSS copy \\animas\models\CRSS.7z C:\Temp cd C:\ "C:\Program Files\7-Zip\7z.exe" x C:\Temp\CRSS.7z > NUL del C:\Temp\CRSS.7z

<document><GenApp> <host addr="training1" port="27285"/> <app>\\animas\models\copyCRSS.bat</app> </GenApp> </document>

# Remote Application Execution

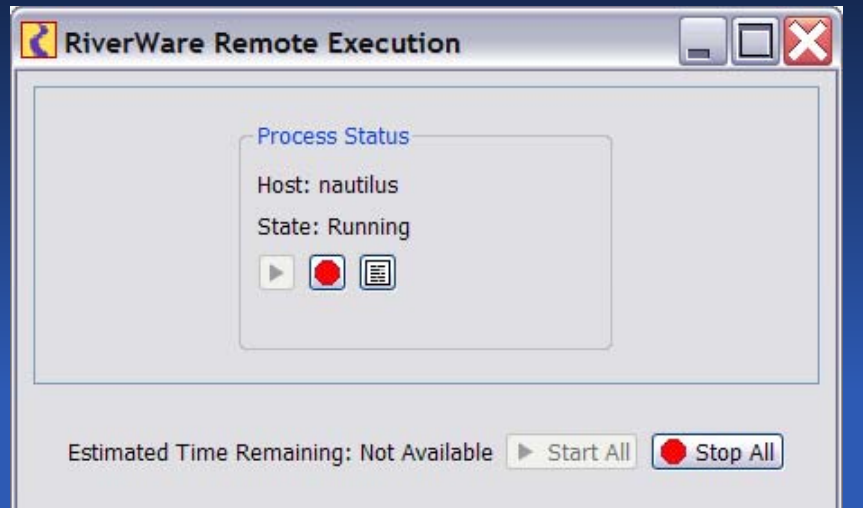

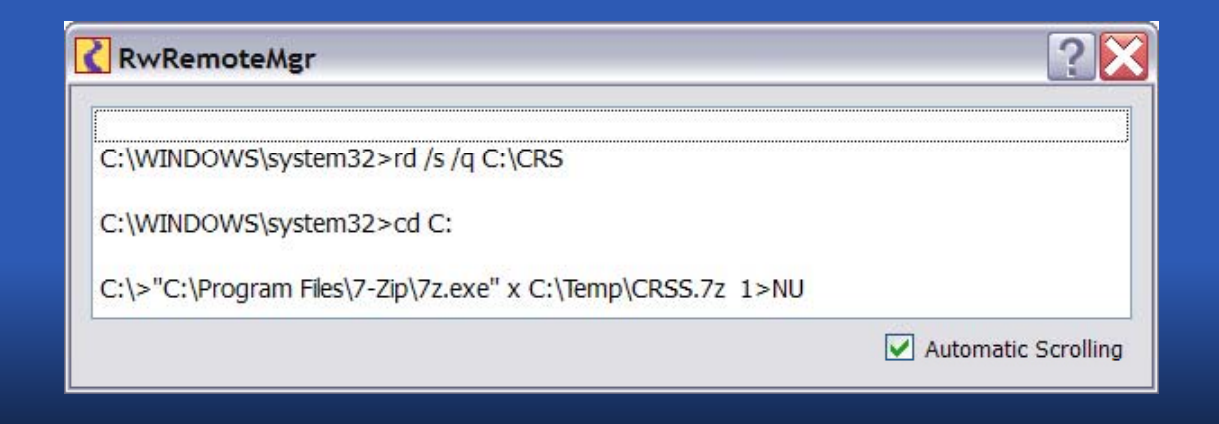

February 10-11<sup>th</sup>, 2010 **RiverWare User Group Meeting** 

- Multiple run output is RDF files
- Post-processing currently includes
	- Transforming RDF files (e.g., transforming a monthly RDF file to an annual RDF file)
	- Generating non-RDF output from RDF files (e.g., Excel spreadsheets)
	- **.** Generating plots from Excel spreadsheets (using GPAT, an Excel add-in written in VBA)

- $\triangleright$  Tasked with helping Reclamation automate their post-processing
	- **Click the "Start" button, come back in 3 hours and 37** minutes and have RDF files, Excel spreadsheets and plots (as graphics files) ready to go
- $\triangleright$  Solution must be easily extended to provide other transform and output capabilities
	- Plugins define transform and output plugin interfaces; DLLs which implement the interface can by dynamically added to provide additional post-processing capabilities

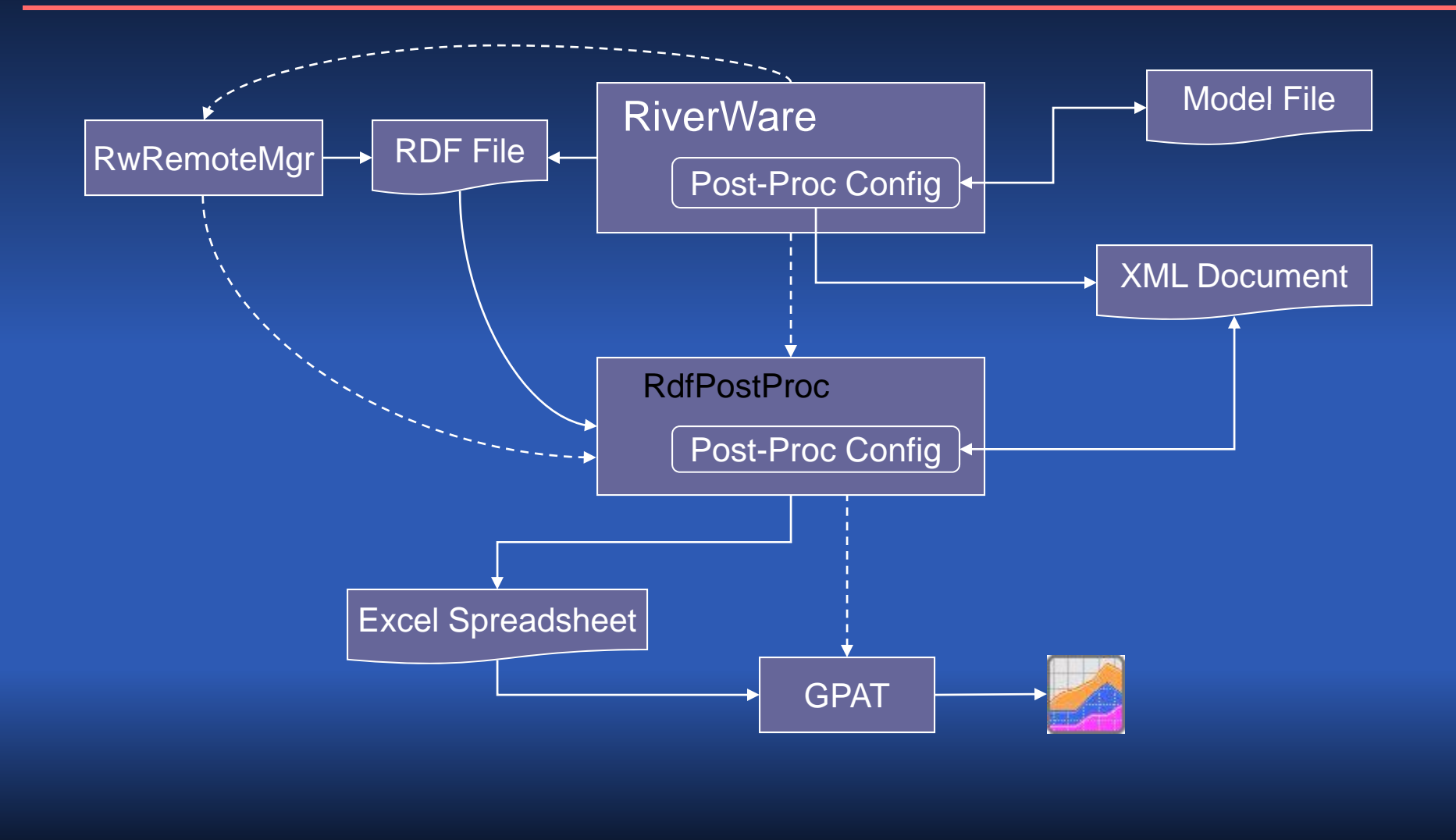

 Requirements and high-level design phase • RiverWare – Configure post-processing RdfPostProc – Replace ExcelWriter and YearlyAgg, configure post-processing, generate Excel spreadsheets, invoke GPAT in batch mode to generate plots (as graphics files) • GPAT – Stored plots, batch mode • RDF file format changes?

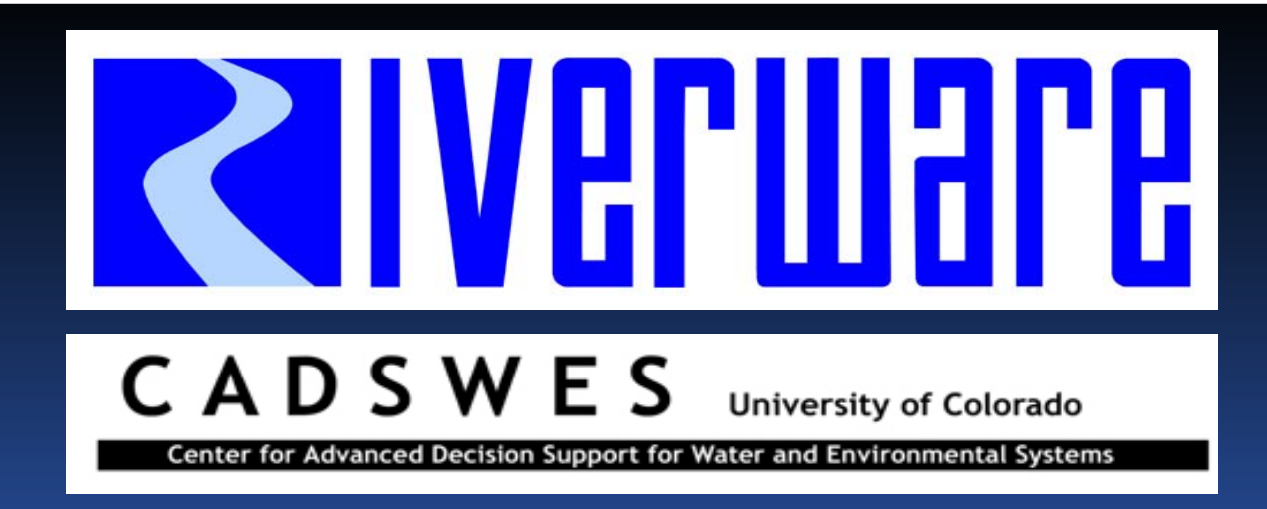

### Graphical Policy Analysis Tool (GPAT)

RiverWare User Group Meeting February 10-11th, 2010

Tim Magee & Neil Wilson

#### Why GPAT?

 RiverWare Output Large, esp. • Alternative Hydrologic Scenarios / Histories: MRM • Alternative policies  $\triangleright$  Information from Data • Statistics • Graphs • Dynamic generation Presentations and Documents e.g. Stakeholders meetings and EIS

#### What is GPAT?

 Excel Add-in written in VB A**• Download from the RiverWare web site Excel Workbooks** > Inputs are Excel Workbooks Dimensions are Slots, Time, Runs, and Policies Variet y of orientations **Dutputs are Charts and Worksheets in a** Workbook**• Typical Chart: several statistical time series** Present directly or paste into documents

#### Compare Traces

 Compare traces under different policies

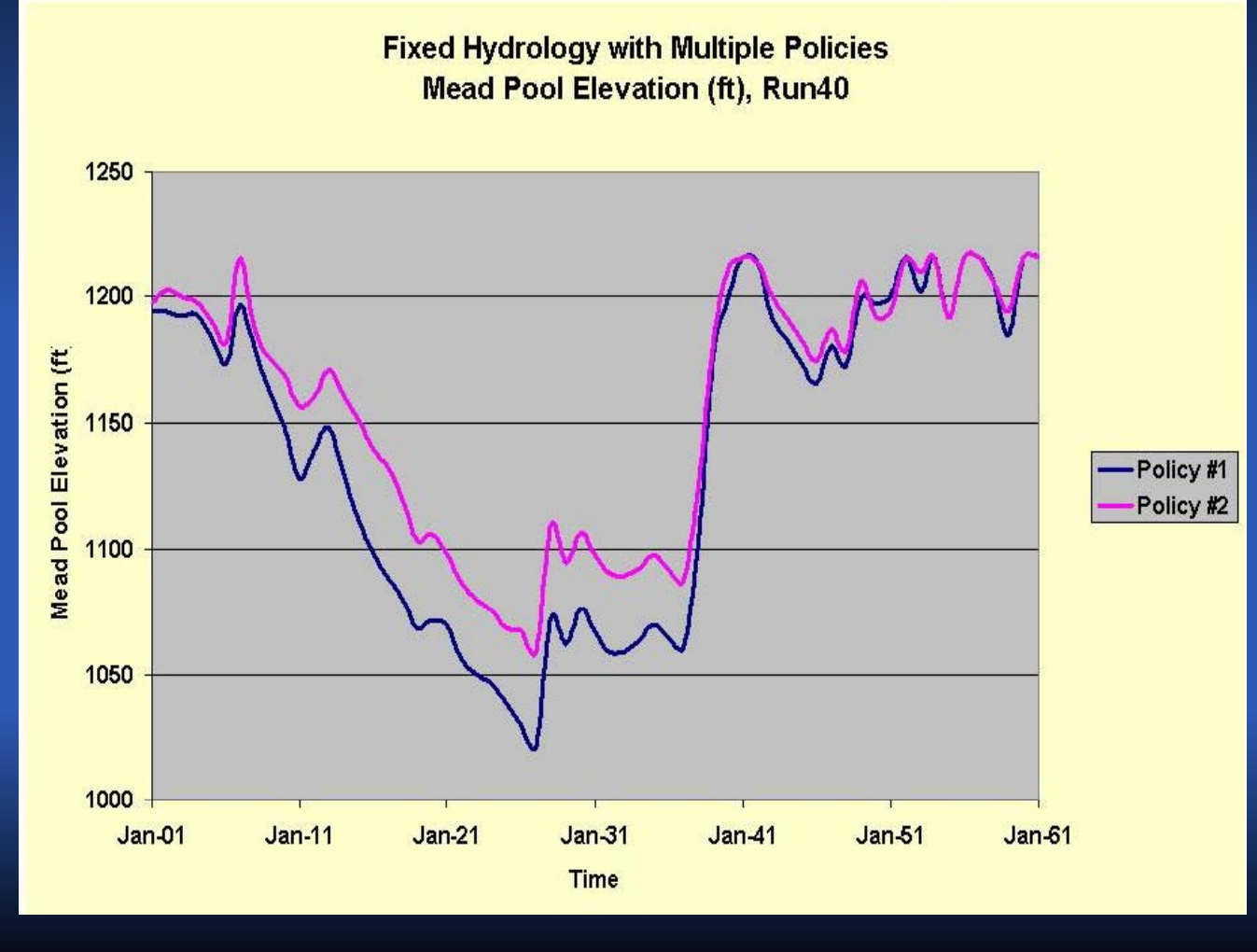

February 10-11<sup>th</sup>, 2010 **RiverWare User Group Meeting** 

#### Simple Statistics

 $\triangleright$  Minimum Maximum Mean  $\triangleright$  Std. Dev. Median Percentiles Alternative Methods

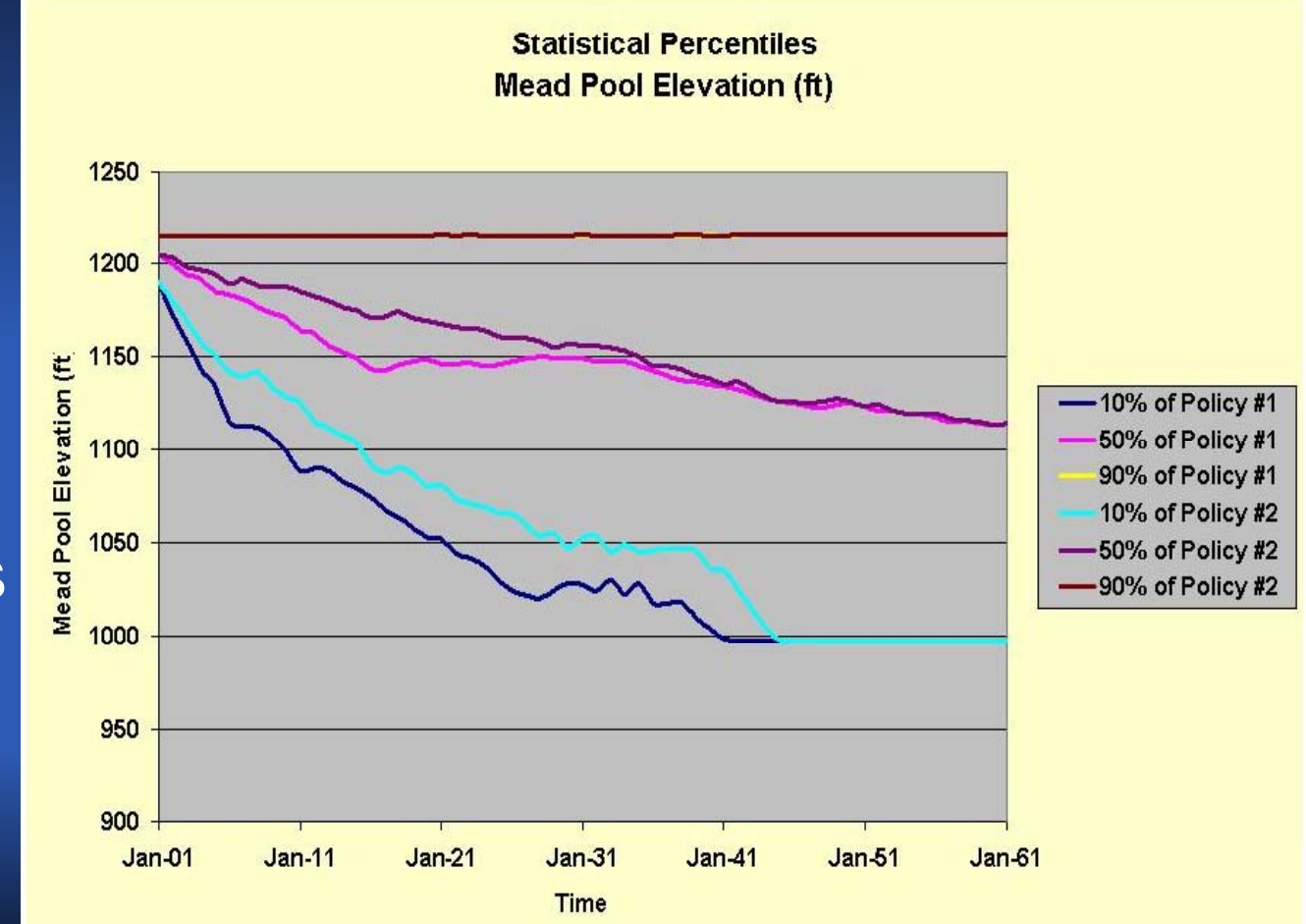

#### Distributions

Histogram CDF

- One date
- All time

Annual peak

• Maximum for <sup>a</sup> given duration

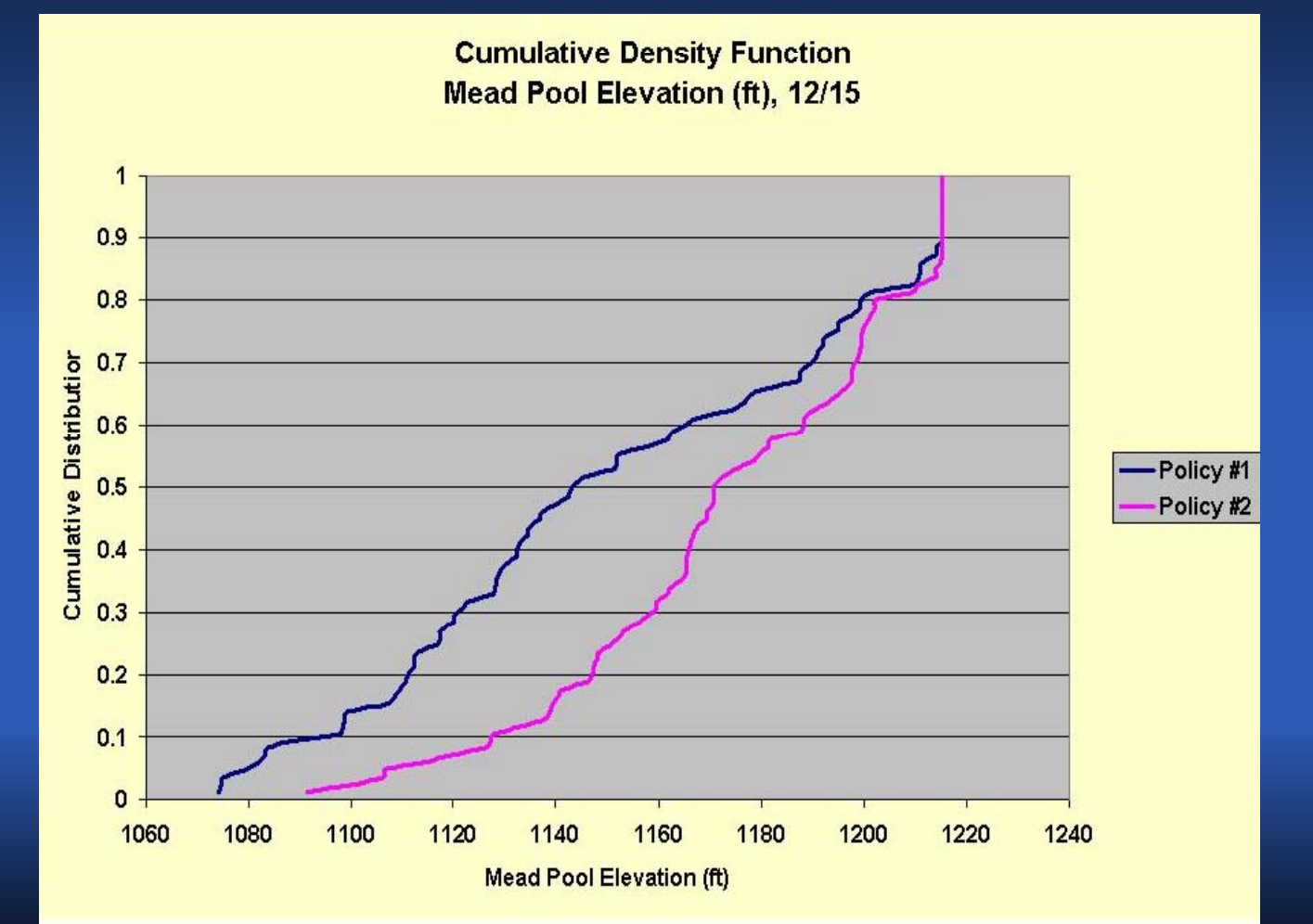

#### Probability of Events

**▶ Binary** events Exceedance Occurrence in <sup>a</sup> range Compound Events

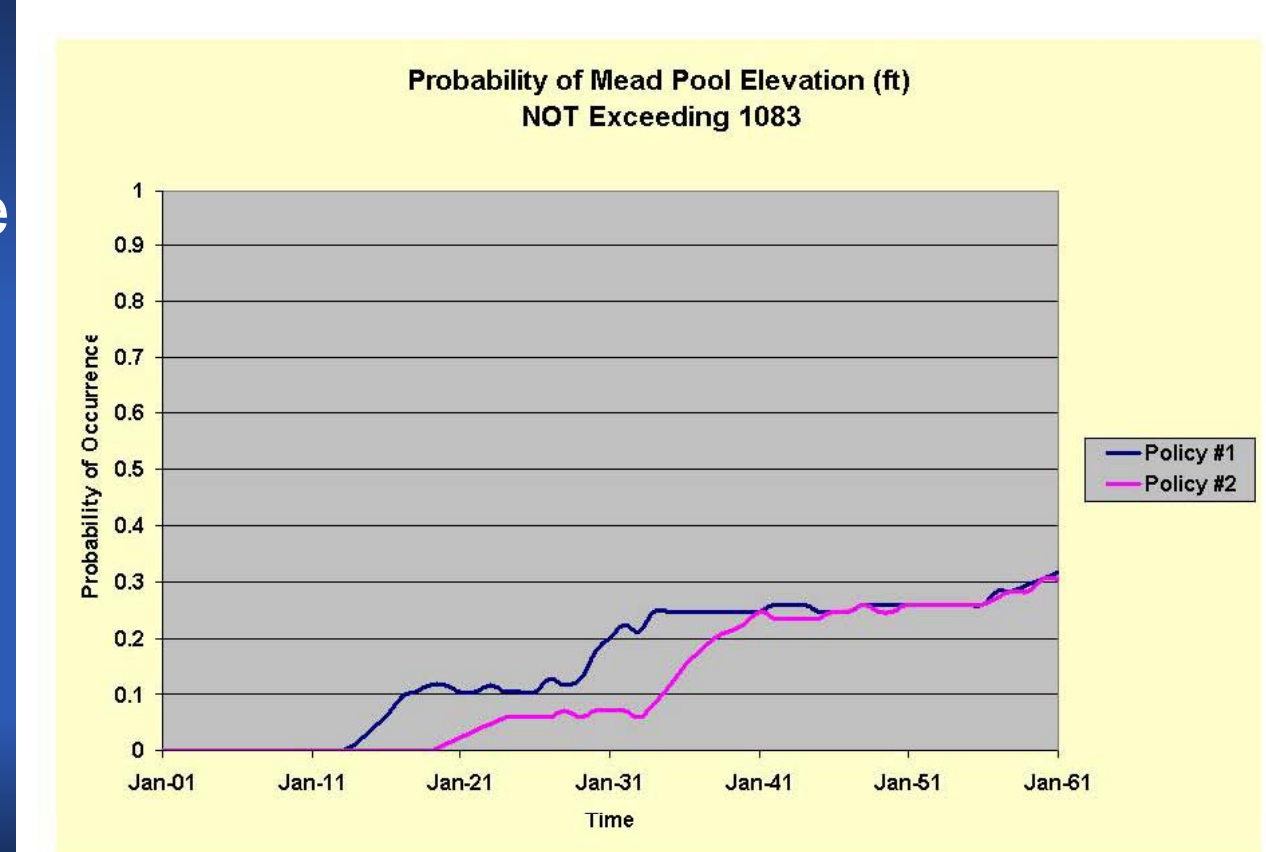

February 10-11<sup>th</sup>, 2010 **RiverWare User Group Meeting** 

### Upcoming Work

#### Connection to RiverWare - Bill

**≽ Box plots?** • Manually feasibile! • Programmatically feasible? *Investigation* **• Implementation** if feasible

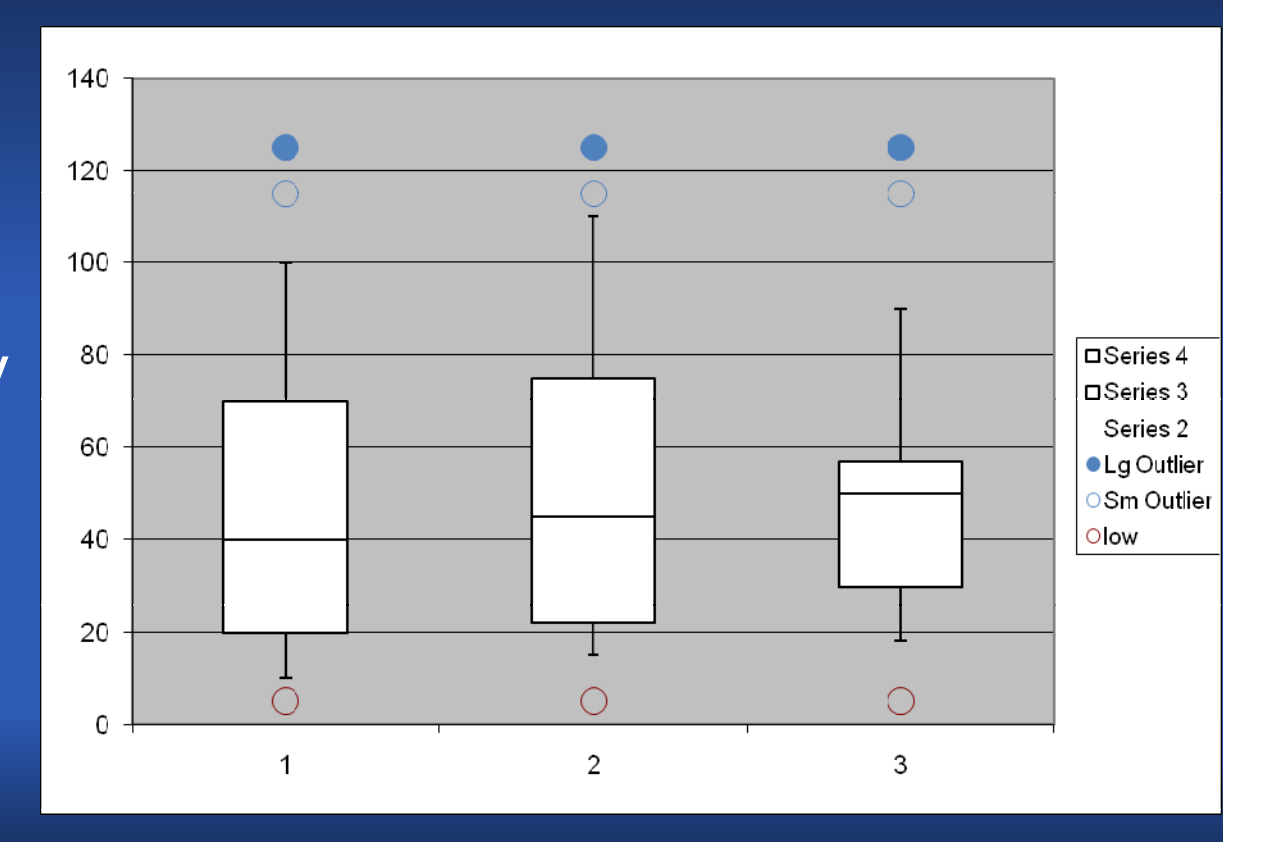